**Is there an efficient process for converting Avenue scripts to ArcGIS?**

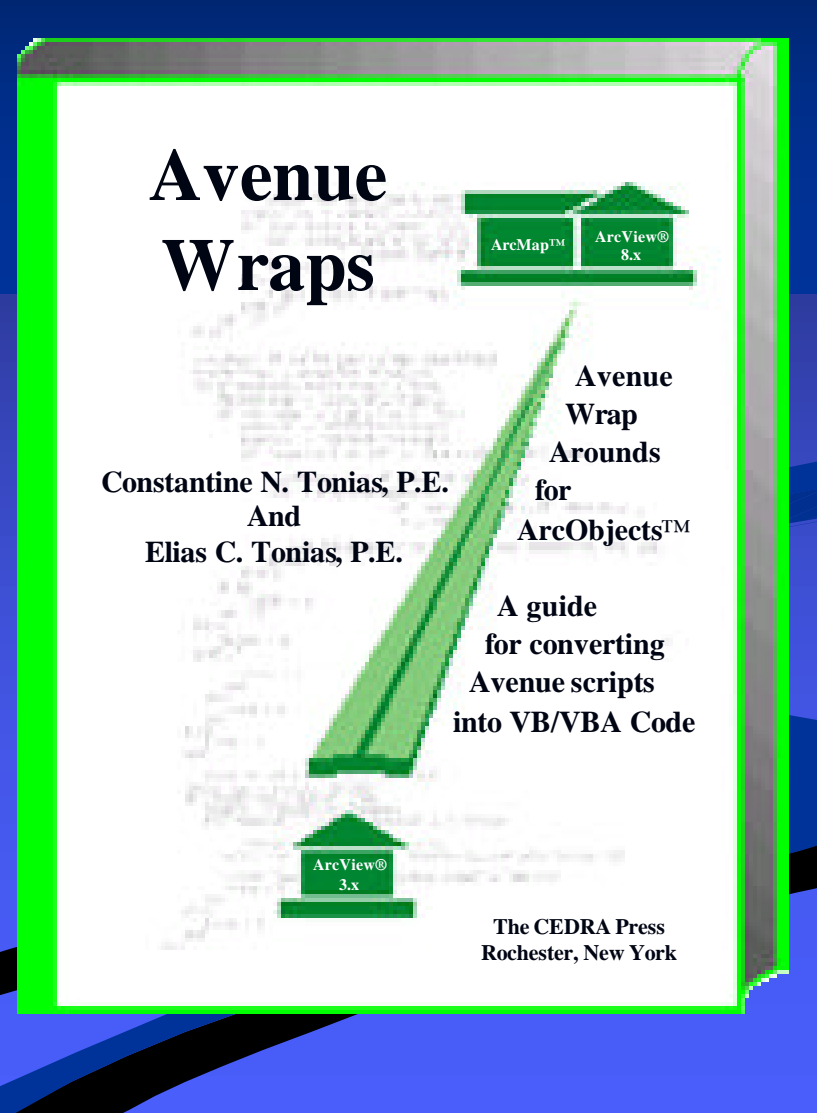

# **Avenue Wraps is a library of "wraparound" VB / VBA procedures that provide a one to one correspondence to Avenue requests**

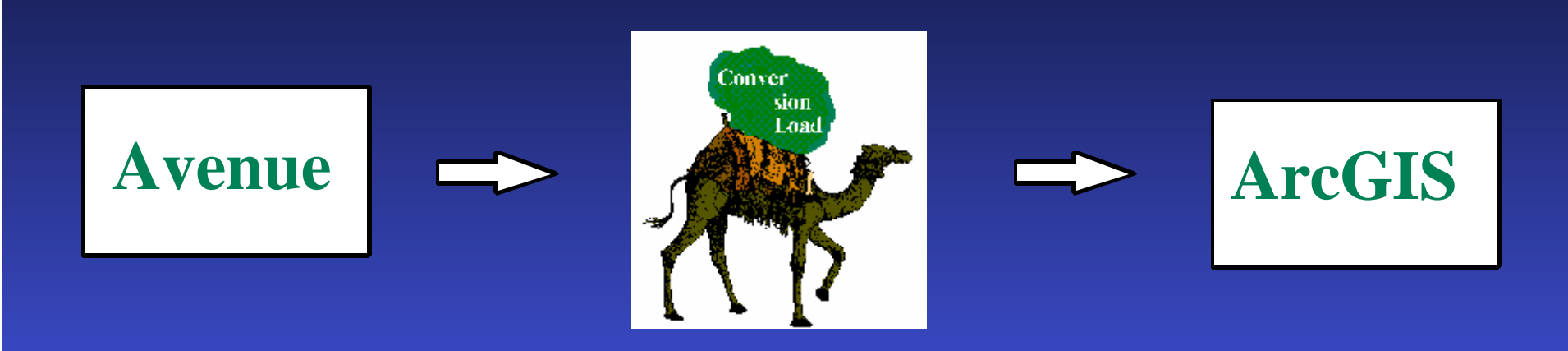

Like most new explorations

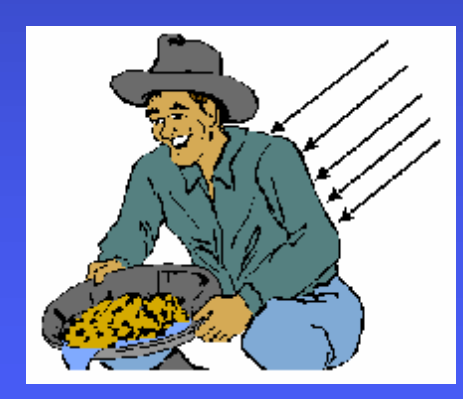

The pioneers catch the first arrows

#### **Conversion of over 500,000 lines of Avenue scripts**

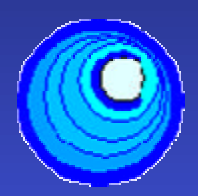

**CEDRA-AVcad** General CAD

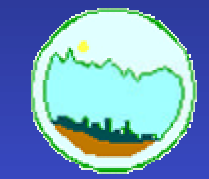

**CEDRA-AVland** Road & Site Design

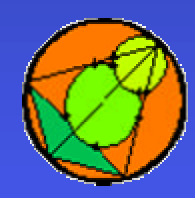

**CEDRA-AVcogo Comprehensive COGO**

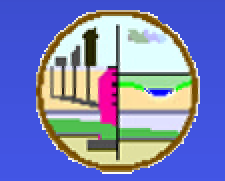

**CEDRA-AVsand** Storm & Waste Water

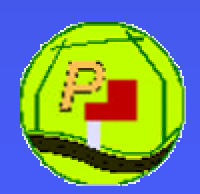

**CEDRA-AVparcel** Parcel maintenance

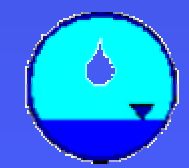

**CEDRA-AVwater** Water Distribution

### **Development of the Application**

- •**Visual Basic / Visual Basic for Applications**
- •**Visual C++**
- •**Others**

**C++ ------------------------ Avenue ------ VB / VBA** further away closest

### **Development of the Application**

### **Develop & Test Within**

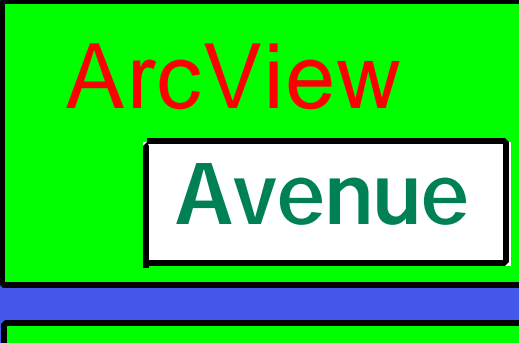

ArcMap

**VBA**

**Other COM Languages** Develop **Compile** Create DLL Test  $\rightarrow$  Good? **OK** Yes No

**Conversion Concerns**

? **Syntax of Code** ? **Declaration of Variables** ? **Use of ArcObjects instead of Avenue Requests**

- **Conversion Concerns #1 -** *Syntax of Code*
- **Things to be done first:**
- **1. Statement structure (if...then...end,**

**for each...end, etc.)**

- **2. Intrinsic function names (sqrt vs. Sqr, etc.) and position of the name**
- **3. Manipulation of strings (count vs. len, etc.)**
- **4. Concatenation statements**
- **5. Lists vs. Collections**

- **Conversion Concerns #2 –V***ariable Declaration* **Avenue No VB / VBA, C++, etc. Yes**
- $\mathscr{A}$  Declare as you convert the code, then move to the top in the order of encounter.
- $\leq$  May declare more than one variable with one Dim statement, but
- $\approx$  Declare each variable individually

#### **Conversion Concerns #3 -** *Requests to ArcObjects*

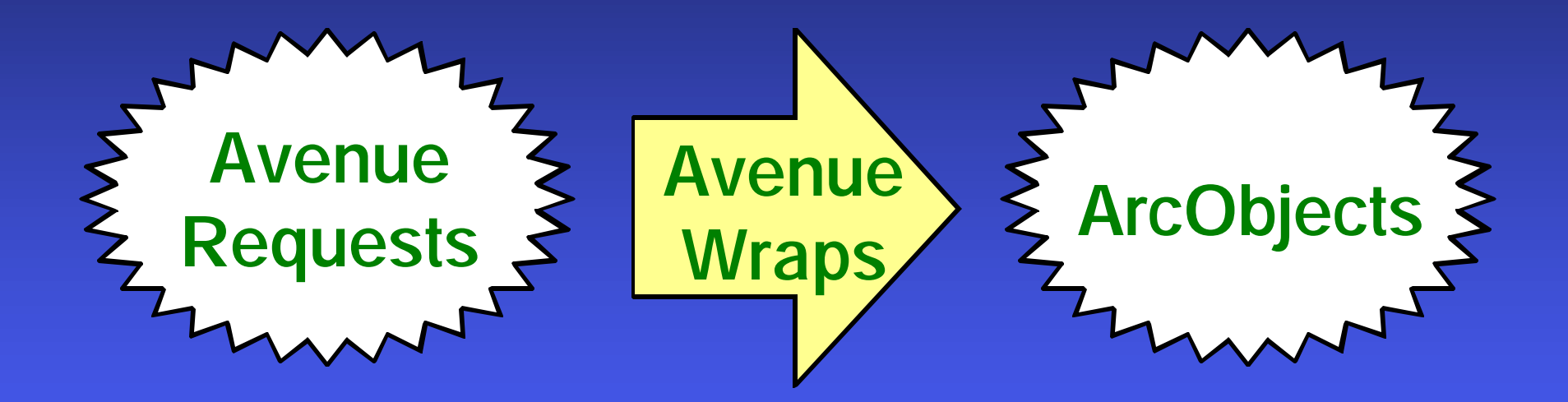

av.GetActiveDoc avGetActiveDoc Application.Document

### **Avenue**

Msg = "OK to continue ?" Title = "A command" Default = True ians = MsgBox.**YesNoCancel**(Msg,Title,Default) if (ians = Nil) then ....do something else ....do another thing end

#### **Avenue Wraps**

Dim Msg As Variant, Title As Variant Dim Deflt As Boolean, ians As Integer Msg = "OK to continue ?" Title = "A command" Deflt = True Call **avMsgBoxYesNoCancel**(Msg, Title, Deflt, ians) If (ians = vbCancel) then ....do something ElseIf (ians = vbNo) then ....do something Elself (ians  $=$  vbYes) then ....do another thing End If

#### **Concatenated if...then...end Statements**

### **Avenue** if  $(a.NE.b)$  then  $x = y$  end if  $(c.GT.b)$  then  $x = z$  end

### **Recommended VB / VBA** If  $(a \le b)$  then  $X = Y$ End If If  $(c > b)$  then  $X = Z$ End If

#### **Iterative Statements**

#### **Avenue**

for each i in 1..55

........... if (c.GT.b) then Break end

**End** 

### **VB / VBA**

For  $i = 1$  to 55

........... if  $(c > b)$  then Exit For End If

........... **Next** 

#### **Error Trapping**

**Public Sub ShowErrorTrapping()**

Declaration Statements ......

On Error GoTo ErrorHandler Call **avGetActiveDoc**(pMxApp, pmxDoc, \_ pActiveView, pMap

....do some things Exit Sub ErrorHandler: MsgBox "Error " & Err.Number & " " - " & Err.Description & Chr(13) & "Subroutine: \_ ShowErrorTrapping" End Sub

#### **Application - Document Avenue Wraps**

#### **Avenue**

theView = av.**GetActiveDoc** vThemeList = theView.**GetVisibleThemes**

#### **Avenue Wraps**

Dim pMxApp As IMxApplication Dim pmxDoc As IMxDocument Dim pActiveView As IActiveView Dim pMap As IMap Dim vThemesList As New Collection Call **avGetActiveDoc**(pMxApp, pmxDoc, \_ pActiveView, pMap) Call **avGetVisibleThemes**(pmxDoc, vThemesList)

**Indexing of Lists and Collections**

**Avenue** firstVTheme = vThemesList.Get(0)

**VB / VBA** firstVTheme = vThemesList.Item(1)

### **File I/O Avenue Wraps**

**Avenue** aLineFile = LineFile.**Make** (aFileName, \_ #FILE\_PERM\_WRITE)

**Avenue Wraps** Dim aFileName As String Dim aLineFile Set aLineFile = **avLineFileMake** \_

(aFileName, "WRITE")

**Theme & Table Avenue Wraps**

**In Avenue, you Operate on an:** FTab or VTab (SetValue and ReturnValue)

**With the Avenue Wraps, you use:**

IFeature, when dealing with an FTab, and IRow interface, when dealing with a VTab with the Value property, *you do not use IFields to store/extract attribute values* !!

Write the value 24 in record 12 (**Avenue**)

theView = av.**GetActiveDoc** theTheme = theView.**FindTheme**("L\_0ln") theFTab = theTheme.**GetFTab** col = theFTab.**FindField**("MAP") rec  $= 12$ theFTab.**SetEditable**(true) theFTab.**SetValue**(col, rec, 24) theFTab.**SetEditable**(false)

### Write the value 24 in record 12 (**Avenue Wraps**)

Dim pMxApp As IMxApplication, pmxDoc As IMxDocument Dim pActiveView As IActiveView, pMap As IMap Dim theFTab As IFields, pFeatCls As IFeatureClass Dim pLayer As IFeatureLayer Dim col As Long, rec As Long Call **avGetActiveDoc**(pMxApp, pmxDoc, pActiveView, pMap) Call **avGetFTab**(pmxDoc, "L\_0ln", theFTab, pFeatCls, pLayer) col = theFTab.FindField("MAP")  $rec = 12$ Call **avSetEditable**(pmxDoc, "L\_0ln", true) Call **avSetValue**(pmxDoc, "L\_0ln", col, rec, 24) Call **avSetEditable**(pmxDoc, "L\_0ln", false)

### Store a 2 point line (shape) in record 12

#### **Avenue**

aShape = Polyline.**Make**({{20000.0, 20000.0, 30000.0, 25000.0}}) col = theFTab.**FindField**("SHAPE") theFTab.**SetEditable**(true) theFTab.**SetValue**(col, 12, aShape) theFTab.**SetEditable**(false)

#### **Avenue Wraps**

Dim aShape As IPolyline, col As Long Set aShape = **avPolyline2Pt**(20000#, 20000#, 30000#, 25000#) col = theFTab.FindField("SHAPE") Call **avSetEditable**(pmxDoc, "L\_0ln", true) Call **avSetValueG**(pmxDoc, "L\_0ln", col, 12, aShape) Call **avSetEditable**(pmxDoc, "L\_0ln", false)

Undo / Redo ability with ArcObjects

avSetEditable flushes theme's buffered writes.

Use avStartOperation and avStopOperation to begin and terminate operations which are added the Editor's operation stack thereby providing Undo and Redo capabilities.

Use avStopEditing to terminate the Editor saving all edits that may have been made.

### **Feature Selection in Avenue**

theView = av.**GetActiveDoc** theTheme = theView.**FindTheme**("L\_0ln") theFTab = theTheme.**GetFTab** col = theFTab.**FindField**("Deposits") sel = theFTab.**GetSelection**  $total = 0.0$ for each rec in sel deposit = theFTab.**ReturnValue**(col, rec)  $total = total + deposit$ end

### **Feature Selection with Avenue Wraps**

```
...... (declaration statements) ......
Call avGetActiveDoc(pMxApp, pmxDoc, pActiveView, pMap)
Call avGetFTab(pmxDoc, "L_0ln", theFTab, pFeatCls, pLayer)
col = theFTab.FindField("Deposits")
Call avGetSelection(pmxDoc, "L_0ln", sel)
Call avGetSelectionIDs(sel, selList)
\overline{\text{total}} = 0#For iRec = 1 to selList.Count
   rec = selList.Item(iRec)
   Set pFeat = pFeatCls.GetFeature(rec)
   deposit = pFeat.Value(col)
   total = total + deposit
Next
```
**Mesage and Menu Boxes with Avenue Wraps**

**Avenue** MsgBox.**Info**("A sample message string.", "MsgBox Test")

**Avenue Wraps** Call **avMsgBoxInfo**("A sample message string.", \_ "MsgBox Test")

### **Sample dialog box with 2 data lines and 1 combo box field using VDBbuild**

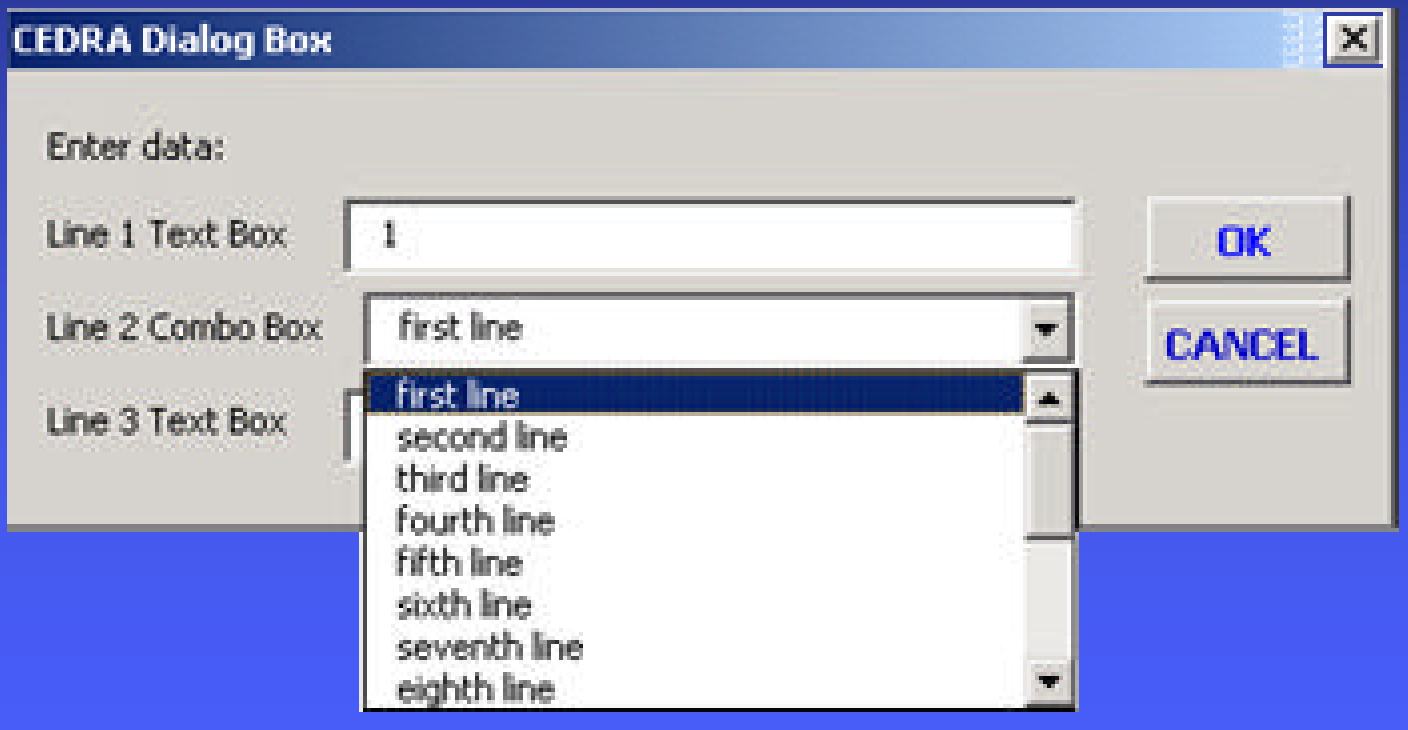

### Sample multi-column & multi-row dialog box with data lines and combo box fields using **HDBbuild**

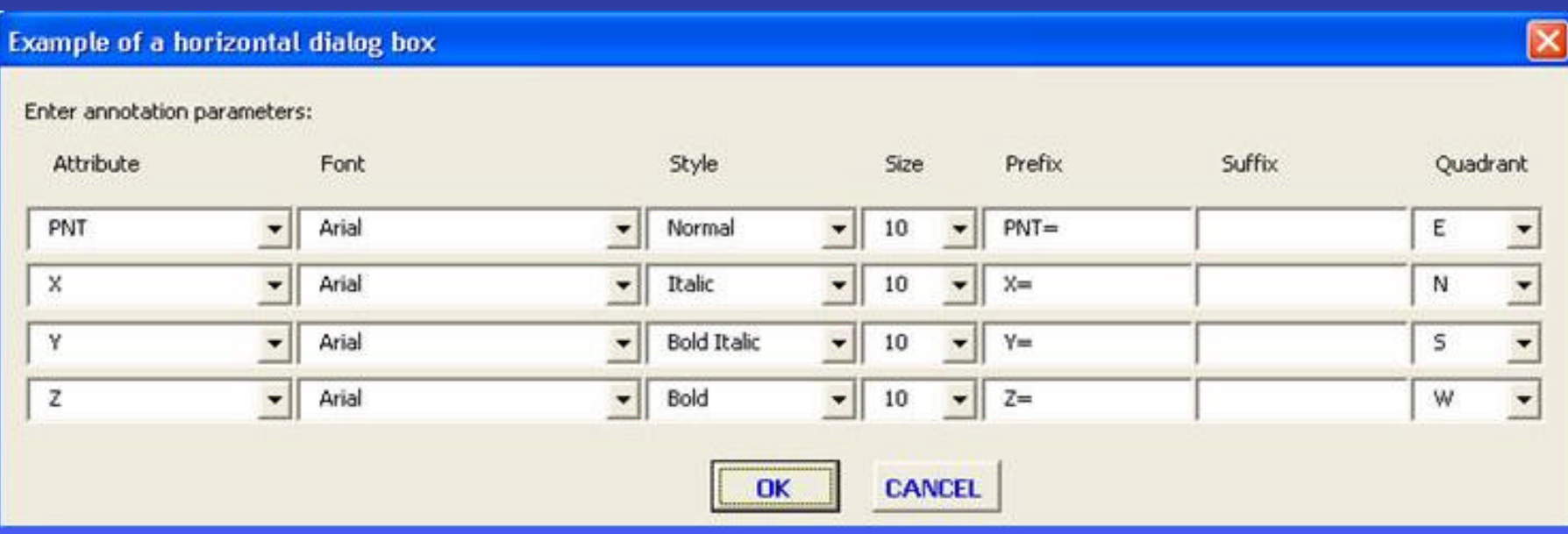

**Geometry Avenue Wraps**

**Creating a point in Avenue** aPoint =  $5000.0 \ @ \ 5000.0$ 

**Creating a point with Avenue Wraps** Dim aPoint As IPoint Set aPoint = **avPointMake**(5000#, 5000#)

#### **Create a polyline**

### **Avenue** myLine = PolyLine.**Make** ({{aPt1, aPt2, aPt3, aPt4}})

### **Create a polyline with Avenue Wraps**

Dim shapeList As New Collection, partList As New Collection Dim aPt1 As IPoint, aPt2 As IPoint, aPt3 As IPoint Dim aPt4 As IPoint Dim myLine As IPolyline Call **CreateList**(shapeList) Call **CreateList**(partList) partList.Add aPt1 partList.Add aPt2 partList.Add aPt3 partList.Add aPt4 shapeList.Add partList Set myLine = **avPolylineMake**(shapeList)

#### **Create a 2-point line with Avenue Wraps**

*For 2-point lines, use avPolyline2Pt passing coordinates rather than Point objects*

Dim myLine As IPolyline Set myLine =  $a$ **vPolyline2Pt**(xPt1, yPt1,  $\overline{\phantom{a}}$ xPt2, yPt2)

**User Document Interaction**

**Unfortunately there is no correspondence in the creation of menu items and tools between the Avenue and VB / VBA environments.**

**Hence, the developer is basically starting from scratch using native VB / VBA functionality to create the GUI.**

#### **User Document Interaction**

**In Avenue, there were the: ReturnUserPoint**, **ReturnUserPolyLine**, **ReturnUserPolygon**, etc. requests which were applied to a Display object.

**In VB / VBA, we need to write code for the type of "event" that is desired (MouseDown, MouseMove, MouseUp, etc).**

#### **User Document Interaction**

Every tool has a certain set of events, for which the programmer can write code, if so desired.

The developer does not have to write code for every event that is supported by a tool.

Depending upon the operation of the tool, one or many events can be coded.

#### **User Document Interaction**

Since VB / VBA provides a far more robust environment for dealing with user-application interaction, this is an area where the developer can truly enhance the Avenue application in the VB / VBA environment.

### **Graphics and Symbols**

The "wraparounds" that operate on graphic elements correspond to the requests used in the *Introduction to Avenue* training book.

One difference between the Avenue requests and the "wraparounds" is that the "wraparounds" require the developer to specify the type of graphic that is being processed.

#### **To Create a Point Graphic Element**

#### **Avenue**

aShape = Point.Make(5000.0, 5000.0) theShape = GraphicShape.**Make**(aShape)

#### **Avenue Wraps**

Dim aShape As IGeometry Dim theShape As IElement Set aShape = **avPointMake**(5000#, 5000#) Set theShape = **avGraphicShapeMake** \_ ("MARKER", aShape)

#### **To Create a Point Graphic Element**

The first argument in avGraphicShapeMake denotes the graphic element type to be created, such as PEN, MARKER or FILL.

In **Avenue** all graphics were added to the view's graphic list.

In **ArcGIS**, a graphic is stored in an annotation target layer. This provides greater flexibility in managing graphic elements.

#### **Classifications and Legends**

The terminology between **Avenue** and ArcObjects is so completely different. It is difficult to correlate **Avenue** requests to ArcObjects (Legend vs. Renderer)

The **classification "wraparounds"** such as avInterval, avUnique, etc. operate on the theme name rather than on a Legend object.

In **Avenue** the code below assigns a single symbol classification to a theme:

thmName = "SomeName" aTheme = theView.**FindTheme**(thmName) aLegend = aTheme.**GetLegend** aLegend.**SingleSymbol**

#### **Classifications and Legends**

#### **Avenue Wraps**

Dim pMxApp As IMxApplication, pmxDoc As IMxDocument Dim pActiveView As IActiveView, pMap As IMap Dim thmName As String Dim aDesc As String, aLabel As String Dim pSym As ISymbol Call **avGetActiveDoc**(pMxApp, pmxDoc, pActiveView, pMap) thmName = "SomeName" Call **avSingleSymbol**(pmxDoc, thmName, aDesc, \_ aLabel, pSym)

#### **Classifications and Legends**

### In the statement Call **avSingleSymbol**(pmxDoc, thmName, \_ aDesc, aLabel, pSym)

The last three arguments allow the user to control:

- the name of the renderer,
- the TOC classification name, and

• the symbol used in displaying the features. Should default values be used, the statement would appear as:

Call **avSingleSymbol**(pmxDoc, thmName, \_ NULL, NULL, NOTHING)

### **Utility Macros**

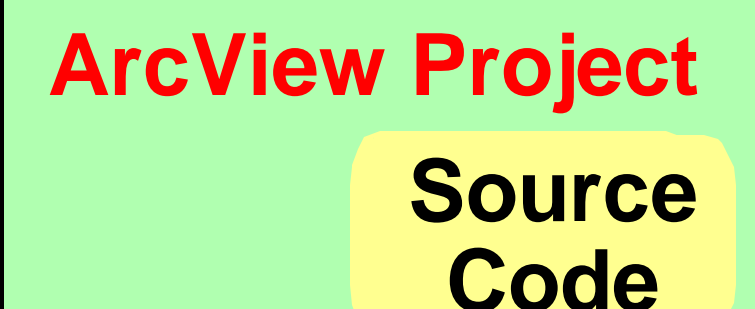

#### **ArcMap Document Source Code** *VBA o n ly N o so urce co d e in VB*

### **Avenue Wraps** ExportVBAcode and LoadVBAcode

**Custom Form Creation**

In **Avenue**, we could use the **Dialog Designer**. In **VB / VBA**, we use the **Form Designer**.

Forms created in **VBA** will *need to be recreated* in **VB**.

In addition, some **VB** form controls *contain different properties* than their **VBA** counterparts.

#### **Application Deployment Methods**

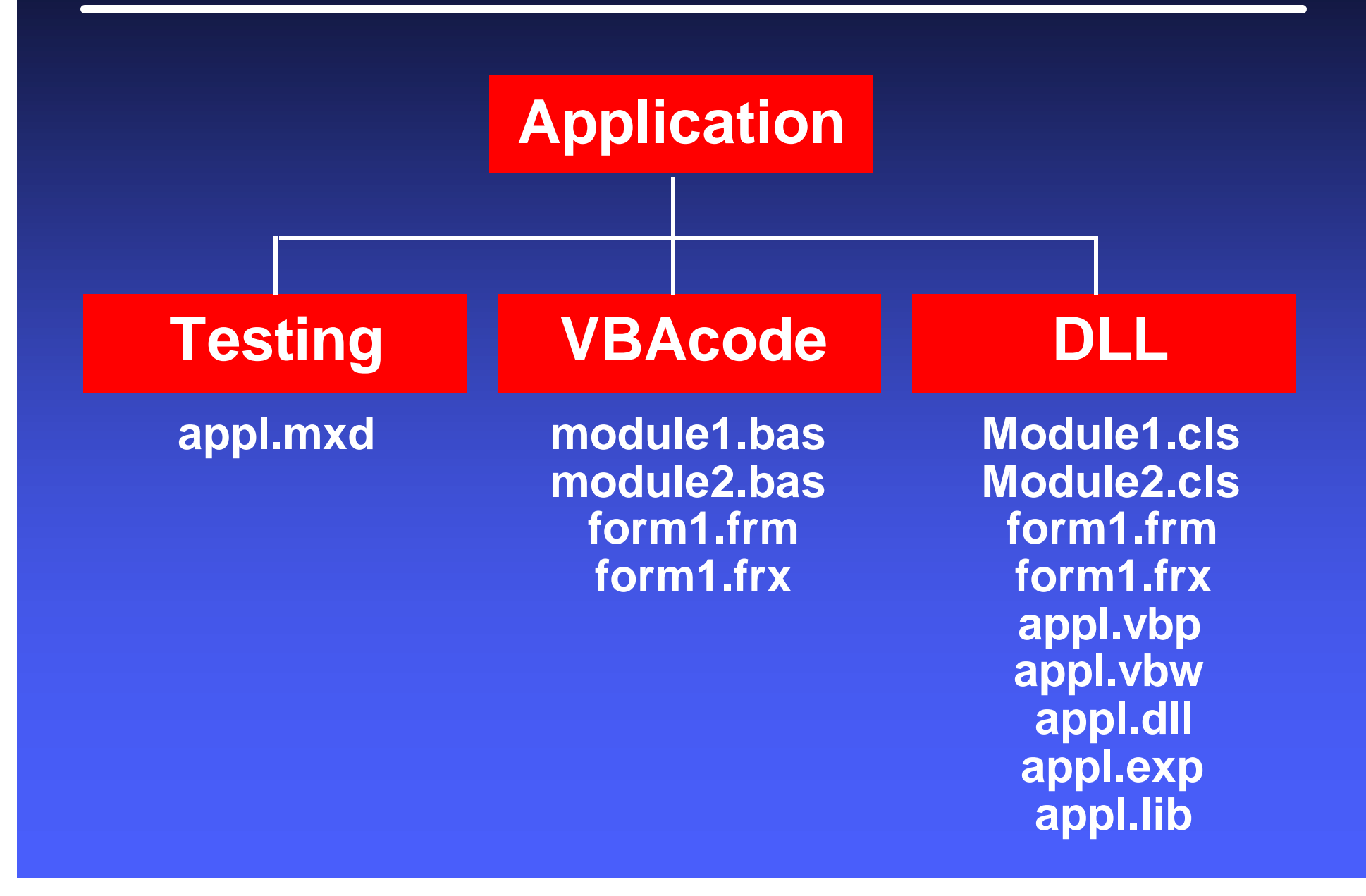

### **In Summary**

- ? A direct translator from **Avenue** to **ArcObjects** does not exist.
- ? With **Avenue Wraps**, large blocks of code do not have to be rewritten.
- $\mathscr{A}$  Developers used to programming in **Avenue** can develop new code for **ArcGIS** using the same **Avenue** approach they are accustomed with.

**In the Avenue Wraps book there are several examples on the use of Avenue Wraps.**

**Additional examples can be found on the web at:**

#### **www.cedra.com**

**On the left side of the page, click the Avenue Wraps button, then click the Avenue Wraps Samples link.**